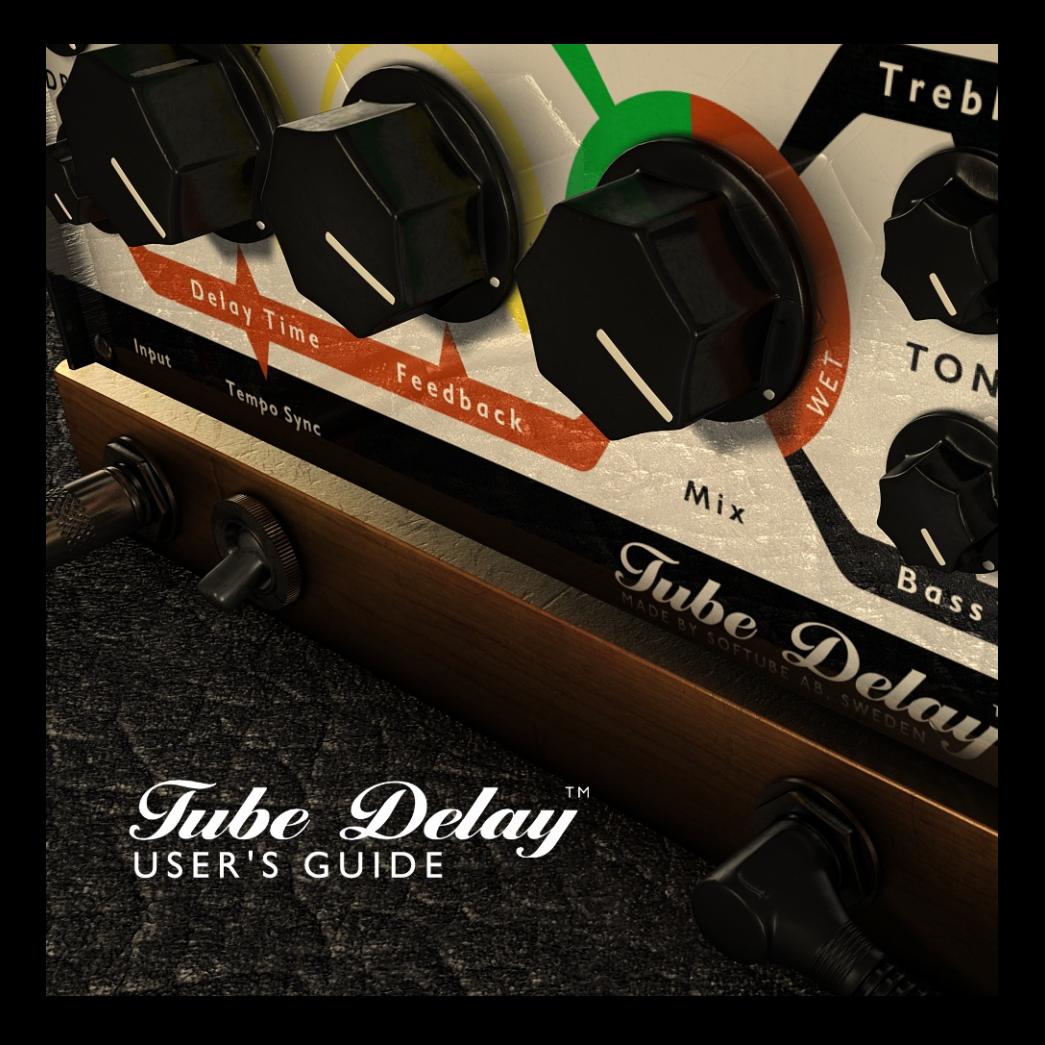

## **Table of Contents**

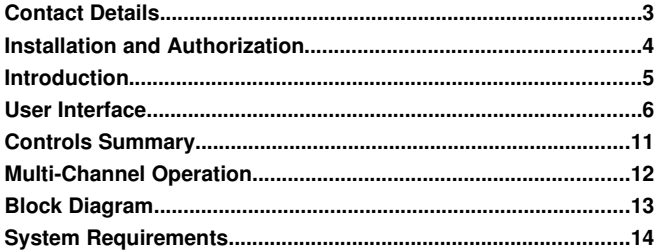

## **Contact Details**

If you would like to get in touch with Softube, please e-mail info@softube.com. Alternatively, you could use the phone or send an old-fashioned mail (do you remember envelopes, stamps and paper?) to:

Softube AB S:t Larsgatan 10c SE-582 24 Linköping Sweden

Web: www.softube.com

Email: info@softube.com

Phone: +46 13 21 1623 (9 am – 5 pm CET)

### **Support**

On the Softube website (www.softube.com) you will find answers to common questions (FAQ) and other topics that might interest you.

Support questions can be posted at http://www.softube.com, where we will help you as fast as we can!

© 2007 SOFTUBE AB, SWEDEN. ALL PRODUCT AND COMPANY NAMES ARE TRADEMARKS OF THEIR RESPECTIVE OWNERS. AMP ROOM IS A REGISTERED TRADEMARK OF SOFTUBE AB, SWEDEN. SOFTUBE IS A REGISTERED TRADEMARK OF SOFTUBE AB, SWEDEN. ALL SPECIFICATIONS SUBJECT TO CHANGE WITHOUT NOTICE. ALL RIGHTS RESERVED.

## **Installation and Authorization**

IF YOU BOUGHT THE PRODUCT IN A BOX YOU will have to register it in order to transfer the license to your iLok account:

1. Go to http://www.softube.com/register to transfer the license to your iLok account. You will need the **License Code** found in the box, your **iLok.com User ID**, and your **iLok USB dongle**. Follow the instructions on the web page.

IF YOU BOUGHT THE PRODUCT ONLINE and have got the confirmation e-mail, the license will already be deposited in your iLok account:

- 2. Make sure that you have the latest iLok drivers installed. They can be found at [http://www.ilok.com.](http://www.ilok.com/)
- 3. Log on to [http://www.ilok.com](http://www.ilok.com/) and transfer the newly received license to your physical iLok dongle.
- 4. Install the software from the CD, or download the latest version from [http://www.softube.com/installers.](http://www.softube.com/installers)

Sometimes the CD contains installers for all Softube products, but you will only be able to run those that you have acquired licenses for. In some cases, extra demo licenses are included when you buy a Softube product.

## **Introduction**

Thanks for purchasing Tube Delay! The delay audio effect has a long history going back to the times when recording engineers would experiment with analog tape to get a decaying echo effect. Later on, standalone tape delay units were built and even later, delay created with digital technology became possible. Vacuum tubes, or valves, used in audio equipment are known for their unique sonic imprint on sound, something we perceive as "warmth" when the signal passing through it is overdriven.

Tube Delay is a marriage between analog and digital, combining the warmth and natural compression from tubes with the features and versatility of a digital delay. There are three tube sections in Tube Delay, one in the direct signal section, one in the delay feedback loop and one after the feedback loop. The tube sections are created with Softube's patented modeling technology and gives a faithfully recreated sound of a "real" tube preamp.

So, think of Tube Delay as a tube preamp with an added delay section. The tubes in the delay section deteriorates the signal and you can even add more distortion after the delay before blending it with the direct signal passing through the preamp. The effect is perfect for fattening vocal tracks, adding slap-back echo to drums or getting a gritty delay for guitars!

#### **Patents**

This product is protected by patent SE525332 and patents/patent applications US2004-0258250, EP1492081 and JP2004-183976.

### **User Interface**

The Tube Delay has the following controls:

#### **Mix**

CONTROLS THE BALANCE BETWEEN THE DELAY AND THE DIRECT SIGNAL. Outputs only the original signal through the tube preamp section when set on  $D R Y$ , and only the delay effect with added tube saturation when set to w F T

Set this control to blend the wanted amount of delay with the dry signal.

*Remember! Since there are drive controls for both wet and dry signal paths that affects the volume, there might be a difference in volume between the paths. The differences should not be huge but it's best to take a bit of care and move the Mix control slowly when drive settings differ alot.*

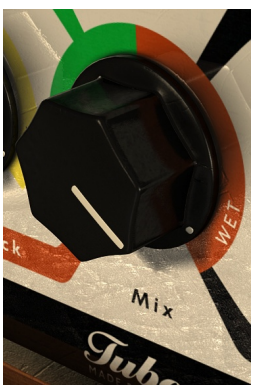

*Figure 1: The Mix knob goes from* D R Y *(100% input signal) to* W E T  *(100% delay effect).*

# **Direct Drive (top knob)**

TURE DRIVE IN THE DRY SIGNAL PATH. Because the dry signal path is really a model of a tube preamp, you can use the dry signal path to color or distort audio passing through it like you might use a "real" tube preamp.

*Try moving the Mix control to full left and notice the coloring of the dry signal path when adjusting Direct Drive. This can be useful to just add some warmth to a single track or even a whole mix.*

#### **Delay Drive (bottom knob)**

CONTROLS THE AMOUNT OF TUBE DRIVE I N T H E W E T S I G N A L P A T H . Use **Delay Drive** to add color or distortion to the delay signal. This can make the delay signal stand out in a mix and give it a sound that ranges from organic to smashed.

**Delay Drive** affects the signal after the delay line feedback loop and will thus add distortion to all repetitions of the delay.

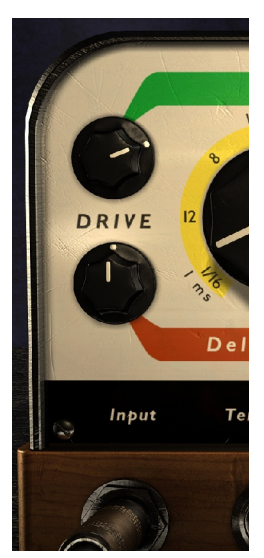

*Figure 2: Direct Drive (top knob) and Delay Drive (bottom knob) goes from gentle color to full overdrive.*

### **Delay Time and Tempo Sync**

CONTROLS THE LENGTH OF THE DELAY IN milliseconds or syncs to host tempo. The total length of delay after the original signal in Tube Delay is one second. In millisecond mode (**Tempo Sync** off) **Delay Time** will adjust the time from 1 to 1000 ms. The first half of the control goes from 1 to 100 ms, the second half goes from 101 to 1000 ms. This gives tweaking in the 1 to 100 ms range a greater resolution.

*Common Delay Time settings are around 40 ms for a doubling effect and roughly 100 to 250 ms for*  $a$  slap-back echo.

When the **Tempo Sync** switch is  $\circ \circ \circ$  (the "up position"), **Delay Time** is synced to the tempo setting of the host application. The **Delay Time** knob sets the length of the delay in these fractions of a measure:  $1/16$ ,  $1/12$ ,  $1/8$ ,  $1/6$ ,  $1/4$ ,  $1/3$  and  $1/2$ . The maximum delay time is still one second though. To get to these values directly, simply click the numbers around the knob. It's also possible to get values in between the fractions by adjusting the knob.

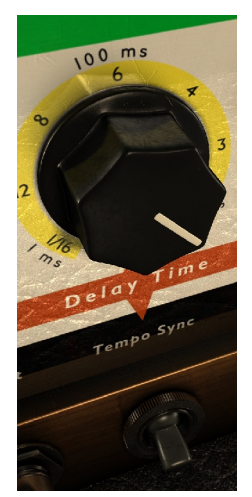

*Figure 3: Delay Time goes from 1 to 1000 milliseconds, divided in two sections.*

*Some hosts don't support reporting Tempo information to the plug-in, in these cases a warning will be displayed.*

#### **Tempo Sync**

Here are some examples of the resulting delay time for a given host tempo when the **Tempo sync** switch is set to  $\circ$  N (upwards position).

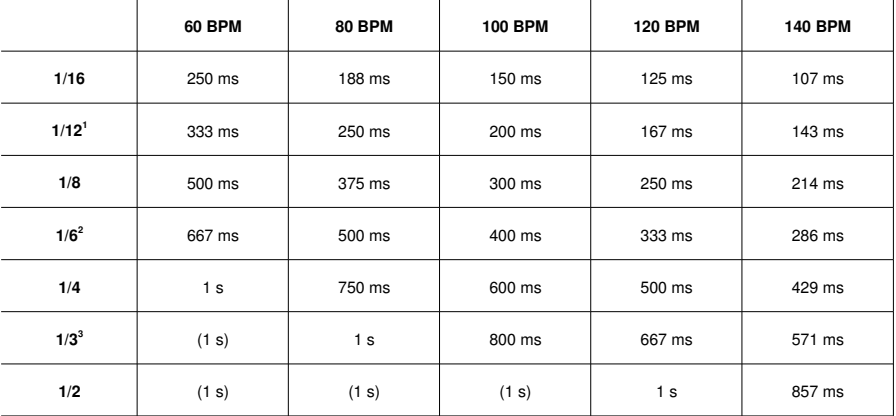

<span id="page-8-0"></span><sup>1</sup> **1/12** is a eighth note triplet

<span id="page-8-1"></span><sup>2</sup> **1/6** is a quarter note triplet (a common reggae/dub delay rhythm)

<span id="page-8-2"></span><sup>3 1/3</sup> is a half-note triplet

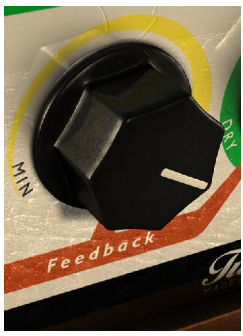

*Figure 4: Feedback knob*

### **Tone Settings - Bass and Treble**

C O N T R O L S E Q U A L I Z A T I O N of the input of the effect. This affects both dry and wet signal paths and thus also the amount of distortion.

### **Feedback**

CONTROLS THE AMOUNT OF DELAY REPETITIONS. The higher this setting is, the higher the amount of delay is returned to the input of the delay line.

**Feedback** goes from no repetitions (just a single delay) to a full feedback with never ending repetitions.

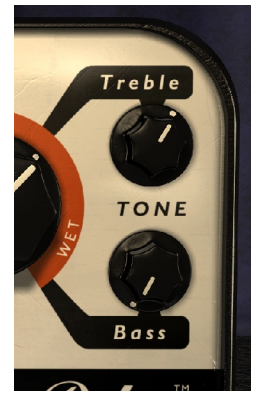

*Figure 5: The tone controls affect both the direct (dry) and delay (wet) signal.*

# **Controls Summary**

The knobs are controlled by either dragging Left-Right or Up-Down, or by using the mousewheel.

#### **Mouse**

- **Up/Down**: Increase/Decrease the setting of a knob/switch
- **Left/Right:** Increase/Decrease the setting of a knob/switch
- **Click**: Increase the value of a switch (for instance the **Tempo Sync** switch) or immediately set the delay time to a specific tempo sync value.
- **Mouse wheel** *(Mac OS X only)*: Increase/Decrease the setting of a knob/switch

#### **Keyboard Commands**

Use these key commands while changing a parameter.

- **Fine Adjust: Command (Mac) or Ctrl (Windows)**
- **Reset to Default**: Alt
- **Automation Control Window** *(Pro Tools only)*: Ctrl+Command+Alt+click (Mac) or Ctrl+Windows+Alt+click (Windows)
- **Show Automation Track** *(Pro Tools only)*: Ctrl+Command+click (Mac) or Ctrl+Windows+click (Windows)

# **Multi-Channel Operation**

Tube Delay supports the following multi-channel modes:

- MONO: This is the normal mode
- MONO-TO-STEREO: The output will be the same for both Left and Right channel
- STEREO: The Left and Right input channel are processed independently with the same settings.

How the different modes are selected depends on your host software. In most hosts, inserting Tube Delay on a mono-track will make it use the Mono-mode, and vice-versa with a stereo-track.

## **Block Diagram**

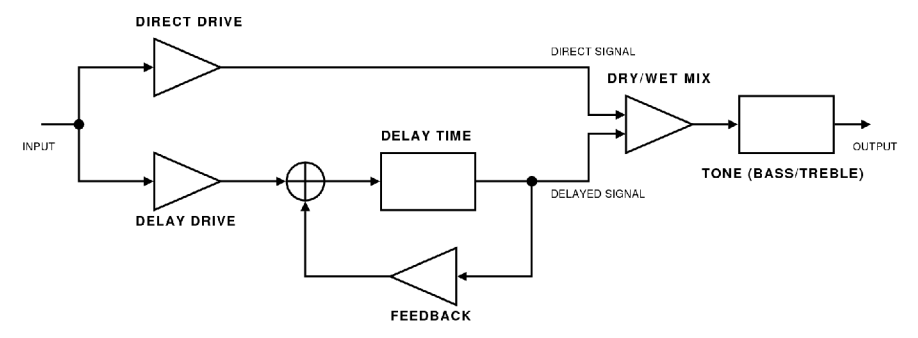

*Figure 6: Block diagram of the Tube Delay effect. As you can see, the dry signal (direct signal) isn't very dry, it is affected by both the tone stack and the tube circuits in the Direct Drive knob.*

*For simplicity, the Tone control has been depicted as the last stage after the Mix knob. In reality, the Tone control is embedded within all tube stages, and will thus affect all distortion.* 

# **System Requirements**

*Please make sure that you have the latest Interlok drivers installed!*

- 44.1, 48, 88.2, 96, 176.4 and 192 kHz samplerates are supported
- Mono, Mono-to-stereo and Stereo modes are supported. See "Multi-Channel Operation" for more information.

#### **Mac OS**

- Mac OS X (10.4 or higher)
- Intel or PowerPC processor (G3 or higher)
- 512 MB RAM
- Any VST, RTAS or AudioUnit compatible host application
- iLok USB key and the latest version of Pace Interlok\*

#### **Windows**

- Windows XP or higher
- PIII or higher
- 512 MB RAM
- Any VST or RTAS compatible host application
- iLok USB key and the latest version of Pace Interlok\*

\*) Please, make sure that you *always* use the latest iLok driver. It can be downloaded from [www.ilok.com.](http://www.ilok.com/)

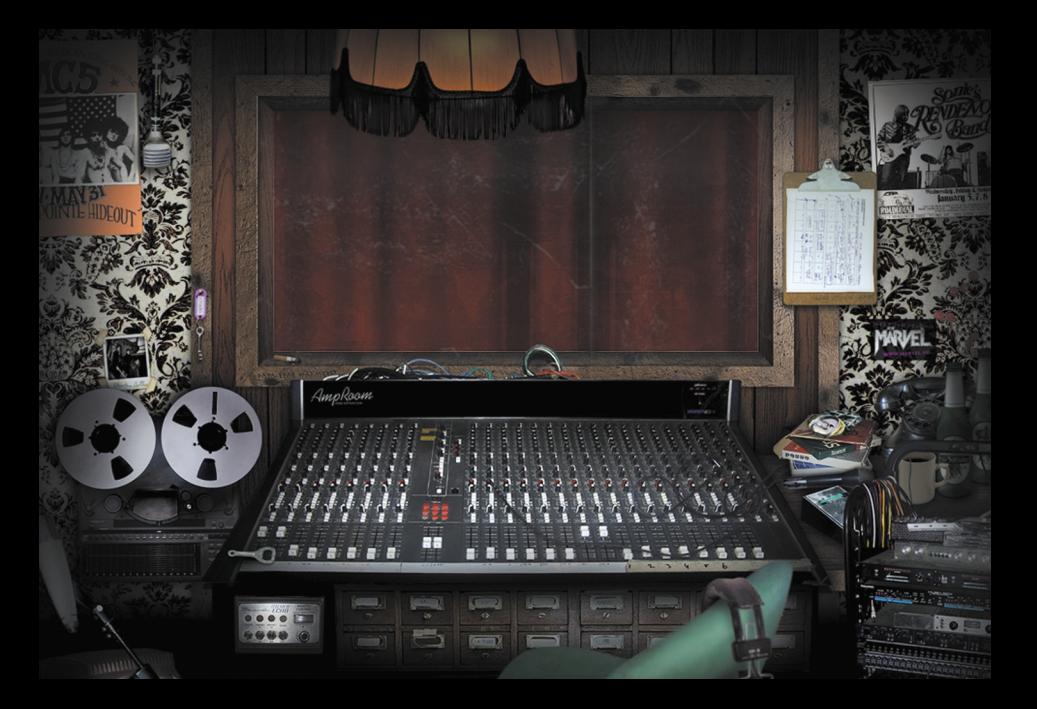

**Tube Delay** was made by Torsten Gatu – sound design and framework programming. Oscar Öberg – modeling and framework programming. Niklas Odelholm – framework programming and graphic design. Arvid Rosén – framework programming. Ulf Ekelöf – 3D rendering and graphics. Henrik Midtgaard – concept.

© 2008 Softube AB, Sweden